### **Version 8.10 of Icon for MS-DOS**

## Ralph E. Griswold

#### Department of Computer Science, The University of Arizona

### **1. Introduction**

Version 8.10 of Icon for MS-DOS should run on any PC or PC clone running MS-DOS 3.0 or higher. A math co-processor is supported and used if present; otherwise software emulation is used. Approximate 500K of free RAM is needed to run Icon satisfactorily. Two versions of Icon's executor system are provided. One supports arithmetic on integers of unlimited magnitude and the other does not. The latter is considerably smaller than the former and can be used if you do not have enough RAM for the former.

This implementation of Icon is in the public domain and may be copied and used without restriction. The Icon Project makes no warranties of any kind as to the correctness of this material or its suitability for any application. The responsibility for the use of Icon lies entirely with the user.

The basic reference for Version 8 of Icon is the second edition of the book *The Icon Programming Language* [1]. This book is available from the Icon Project at The University of Arizona. It also can be ordered through any bookstore that handles special orders.

The new features of Version 8.10 of Icon are described in an accompanying technical report [2].

### **2. Installing MS-DOS Icon**

Two executable binary files are needed to run Icon:

icont.exe translator iconx.exe executor

These files should be located at a place on your PATH specification. There are two forms of icont and iconx: ones without large-integer arithmetic and ones with it. The former are named icont.exe and iconx.exe as distributed, while the latter are named icontl.exe and iconxl.exe.

The distribution is contained in several files in LHarc (lzh) format. A copy of lharc.exe is included for dearchiving. The distribution files are:

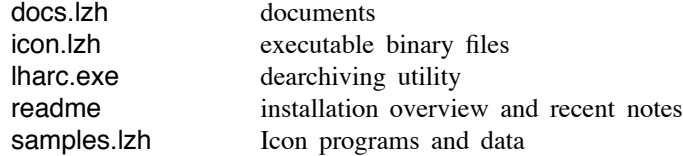

To install the .exe files, set your current directory to the desired place, place the appropriate distribution diskette in drive A, and dearchive the files there using lharc.exe. For example, to dearchive the executable binary files, the following will do:

### a:lharc x a:icon.lzh

The same technique can be used for extracting the remaining files.

Pick the translator and executor that fit your needs, place them at a location on your path, and rename them to icont.exe and iconx.exe if necessary. For example, if you want the executor that supports large-integer arithmetic, the following will do:

rename icontl.exe icont.exe rename iconxl.exe iconx.exe

### **3. Running MS-DOS Icon — Basic Information**

Files containing Icon programs must have the extension .icn. Such files should be plain text files (without line numbers or other extraneous information). The icont translator produces an "icode" file that can be executed by iconx. For example, an Icon program in the file prog.icn is translated by

icont prog.icn

If your translator is named differently, simply use that name. For example, if your translator is named icontl.exe, use

icontl prog.icn

The result is an icode file with the name prog.icx. This file can be run by

iconx prog.icx

If your executor is named differently, simply use that name. For example, if your executor is named iconxl.exe, use

iconxl prog.icx

Alternatively, icont can be instructed to execute the icode file after translation by appending  $a - x$  to the command line, as in

icont prog.icn  $-x$ 

This only works if your executor is named  $iconx.exe$ , since the  $-x$  option looks for this name. In the sections that follow, it is assumed that the executor is named iconx.exe.

If icont is run with the  $-x$  option, the file prog.icx is left and can be run subsequently using an explicitly named executor as described above.

The extensions .icn and .icx are optional on the command line. For example, it is sufficient to use

icont prog

and

iconx prog

iconx will find an icode file if it is in the current directory or at place given on your PATH specification.

### **4. Testing the Installation**

There are a few programs on the distribution diskette that can be used for testing the installation and getting a feel for running Icon:

hello.icn This program prints the Icon version number, time, and date. Run this test as icont hello iconx hello Note that this can be done in one step with  $i$ cont hello  $-x$ cross.icn This program prints all the ways that two words intersect in a common character. The file cross.dat contains typical data. Run this test as icont cross  $-x$  <cross.dat meander.icn This program prints the ''meandering strings'' that contain all subsequences of a specified length from a given set of characters. Run this test as  $i$ cont meander  $-x$  <meander.dat

roman.icn This program converts Arabic numerals to Roman numerals. Run this test as

### $i$ cont roman  $-x$

and provide some Arabic numbers from your console.

If these tests work, your installation is probably correct and you should have a running version of Icon.

### **5. More on Running Icon**

For simple applications, the instructions for running Icon given in Section 3 may be adequate. The icont translator supports a variety of options that may be useful in special situations. There also are several aspects of execution that can be controlled with environment variables. These are listed here. If you are new to Icon, you may wish to skip this section on the first reading but come back to it if you find the need for more control over the translation and execution of Icon programs.

### **5.1 Arguments**

Arguments can be passed to the Icon program by appending them to the command line. Such arguments are passed to the main procedure as a list of strings. For example,

iconx prog text.dat log.dat

runs the icode file prog.icx, passing its main procedure a list of two strings, "text.dat" and "log.dat". The program also can be translated and run with these arguments with a single command line by putting the arguments after the  $-X$ :

```
icont prog -x text.dat log.dat
```
These arguments might be the names of files that prog.icn reads from and writes to. For example, the main procedure might begin as follows:

procedure main(a) in :=  $open(a[1])$  | stop("cannot open input file") out :=  $open(a[2], "w")$  stop("cannot open output file") . .

## **5.2 The Translator**

The icont translator can accept several Icon source files at one time. When several files are given, they are translated and combined into a single icode file whose name is derived from the name of the first file. For example,

icont prog1 prog2

translates the files prog1.icn and prog2.icn and produces one icode file, prog1.icx.

A name other than the default one for the icode file produced by icont can be specified by using the -o option, followed by the desired name. For example,

icont -o probe.icx prog

produces the icode file named probe.icx rather than prog.icx.

If the  $-c$  option is given to icont, the translator stops before producing an icode file and intermediate "ucode" files with the extensions left for future use (normally they are deleted). For example,

 $icont -c$  prog1

leaves prog1.u1 and prog1.u2, instead of producing prog1.icx. These ucode files can be used in a subsequent icont command by using the .u1 name. This saves translation time subsequently. For example,

icont prog2 prog1.u1

translates prog2.icn and combines the result with the ucode files from a previous translation of prog1.icn. Note that

only the .u1 name is given; the .u2 name is implied. The extension can be abbreviated to .u, as in

# icont prog2 prog1.u

Ucode files also can be added to a program using the link declaration.

Icon source programs may be read from standard input. The argument - signifies the use of standard input as a source file. In this case, the ucode files are named stdin.u1 and stdin.u2 and the icode file is named stdin.icx.

The informative messages from the translator can be suppressed by using the  $-$ s option. Normally, both informative messages and error messages are sent to standard error output.

The  $-t$  option causes &trace to have an initial value of  $-1$  when the icode file is executed. Normally, &trace has an initial value of 0.

The option  $-u$  causes warning messages to be issued for undeclared identifiers in the program.

## **5.3 Environment Variables**

When an icode file is executed, several environment variables are examined to determine execution parameters. The values assigned to these variables should be numbers.

Environment variables are particularly useful in adjusting Icon's storage requirements. Particular care should be taken when changing default values: unreasonable values may cause Icon to malfunction.

The following environment variables can be set to adjust Icon's execution parameters. Their default values are listed in parentheses after the environment variable name:

TRACE (undefined). This variable initializes the value of &trace. If this variable has a value, it overrides the translation-time  $-t$  option.

NOERRBUF (undefined). If this variable is set, &errout is not buffered.

STRSIZE (65000). This variable determines the size, in bytes, of the initial region in which strings are stored. If additional string regions are needed, they may be smaller.

BLKSIZE (65000). This variable determines the size, in bytes, of the initial region in which Icon allocates lists, tables, and other objects. If additional block regions are needed, they may be smaller.

COEXPSIZE (2000). This variable determines the size, in 32-bit words, of each co-expression block.

MSTKSIZE (10000). This variable determines the size, in words, of the main interpreter stack.

QLSIZE (5000). This variable determines the size, in bytes, of the region used by the garbage collector for pointers to strings.

The maximum region size that can be specified is 65000.

# **6. Features of MS-DOS Icon**

MS-DOS Icon supports all the features of Version 8.10 of Icon, with the following exceptions and additions:

- Pipes are not supported. A file cannot be opened with the "p" option.
- For files opened in the translate mode, the position produced by seek() may not reflect the actual byte position because of the translation of carriage-return/line-feed sequences to line-feed characters.
- Path specifications can be entered using either a  $/$  or a  $\setminus$  Examples are:

# A:\ICON\TEST.ICN A:/ICON/TEST.ICN

The following MS-DOS device names can be used as file names:

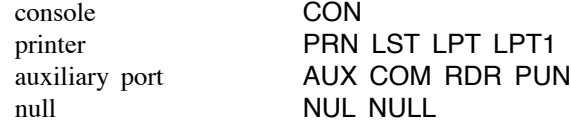

For example,

 $prompt := open("CON", "w")$ 

causes strings written to prompt to be displayed on the console. Use of a null file name means no file is created.

MS-DOS Icon also has some functions in addition to the standard repertoire. These are described in the next section.

# **7. MS-DOS Functions**

*Disclaimer:* The following functions provide a gateway to facilities provided by MS-DOS and ROM BIOS. These functions should be used with care, since Icon maintains strict control over its environment (although it uses standard MS-DOS interfaces and does not bypass MS-DOS or ROM BIOS in any way). The descriptions that follow are low-level descriptions. They assume knowledge of the Intel 8086 (8088, 80x86) architecture.

Int86(L) generates a hardware interrupt. The input is a list of integer values: [interrupt number, ax, bx, cx, dx, si, di, es, ds]. It returns a list of the form [flags, ax, bx, cx, dx, si, di, es, ds].

Great care must be taken in using this function. Some things to watch out for are:

- Interrupt functions that alter the stack registers (SS or SP) or alter the MS-DOS memory chain (that is, allocate or deallocate memory in the MS-DOS memory region). When Icon expands memory, it expects the next allocation to be contiguous with the region it currently owns.
- Interrupt functions that operate on files opened by Icon's open(s) function that is, closing, seeking, reading, or writing.
- The values of ES and DS may not be valid on return.  $\bullet$

InPort(i) returns an integer from hardware port i.

OutPort(i1,i2) writes value i2 to hardware port i1.

GetSpace(i) allocates a static block of storage outside of Icon's direct control (that is, it is not be affected by garbage collection). This function simply calls the malloc() allocation routine and returns the address of the resulting block as a long integer.

FreeSpace(A) frees a static block of storage, where A is a value returned by GetSpace(i). No check is make to verify that the block was allocated by GetSpace(i). The results are unpredictable if it was not. Arithmetic should not be performed directly on a value returned by GetSpace(i).

Peek(A,i) builds a string pointing to the address specified by A with a length of i, where A is either an integer that specifies a linear address value or a list of the form [segment, offset] and i is a length (default 1).

This is the only way of 'seeing' the contents of a block of storage allocated by GetSpace(i). Consider the following example:

block  $:=$  Peek(addr  $:=$  GetSpace(100),100)

The value of block is a string of length 100 and addr is the linear address of the block.

Peek(A,i) does not move data into Icon's memory region. Instead, it builds a string qualifier that points to the data.

Poke(A,s) copies a string s to location A, where A is an address specified in the same way as for Peek(A,s) and s is a string to be copied to that storage location. The string is copied directly into storage, byte by byte. No conversion is performed. This is the only way of assigning data to a block of storage allocated by GetSpace(i).

## **8. Known Bugs**

MS-DOS memory management sometimes causes problems. Some programs that require a lot of memory may abort or hang when run by the  $-x$  option to icont. This can be avoided by using iconx in a separate step. Also, if there is not enough free RAM, the system() function may fail silently or hang.

## **9. Reporting Problems**

Problems with Icon should be noted on a trouble report form (included with the distribution) and sent to

Icon Project Department of Computer Science Gould-Simpson Building The University of Arizona Tucson, AZ 85721 U.S.A. (602) 621-8448 (voice) (602) 621-4246 (fax) icon-project@cs.arizona.edu (Internet) ... uunet!arizona!icon-project (uucp)

## **10. Registering Copies of Icon**

If you received your copy of Icon directly from the Icon Project, it has been registered in your name and you will automatically receive the Icon Newsletter. This newsletter contains information about new implementations, updates, programming techniques, and information of general interest about Icon.

If you received your copy of Icon from another source, please fill out the registration form that is included in the distribution and send it to the Icon Project at the address listed above. This will assure that you receive the Icon Newsletter and information about updates.

## **Acknowledgements**

The design and implementation of the Icon programming language was supported, in part, by grants from the National Science Foundation.

Clint Jeffery and Gregg Townsend collaborated with the author in the development of Version 8.10.

## **References**

- 1. R. E. Griswold and M. T. Griswold, *The Icon Programming Language*, Prentice-Hall, Inc., Englewood Cliffs, NJ, second edition, 1990.
- 2. R. E. Griswold, C. L. Jeffery and G. M. Townsend, *Version 8.10 of the Icon Programming Language*, The Univ. of Arizona Icon Project Document IPD212, 1993.